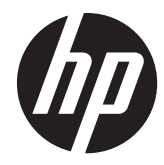

硬體參考指南

HP Compaq Pro 4300 All-in-One 商用個人電腦

© Copyright 2012 Hewlett-Packard Development Company, L.P. 手冊中所包含 之資訊可隨時更改,恕不另行通知。

Windows 是 Microsoft Corporation 在美國 和/或其他國家/地區的商標或註冊商標。

Intel 和 Core 是 Intel Corporation 在美國 和其他國家/地區的商標。

藍芽為其擁有者所有之商標,Hewlett-Packard 公司在得到授權的情況下得以使用。

HP 產品與服務的保固僅列於隨產品及服務 所附的明確保固聲明中。本文件的任何部分 都不應構成任何額外的保固。HP 不負責本 文件在技術上或編輯上的錯誤或疏失。

本文件所包含的所有權資訊受到著作權法的 保護。未經 Hewlett-Packard Company 的 書面同意,任何人都不得將本文件的任何部 分加以複印、複製,或翻譯為任何其他語言。

第一版 (2012 年 4 月)

文件編號: 691490-AB1

## 有關本書

本指南提供升級此電腦機型的基本資訊。

- △ 警告! 以此方式標示的文字代表若不依照指示方法操作,可能會導致人身傷害或喪失生命。
- 注意: 以此方式標示的文字代表若不依照指示方法操作,可能會導致設備損壞或資料遺失。
- 学附註: 以此方式強調之文字提供重要的補充資訊。

目錄

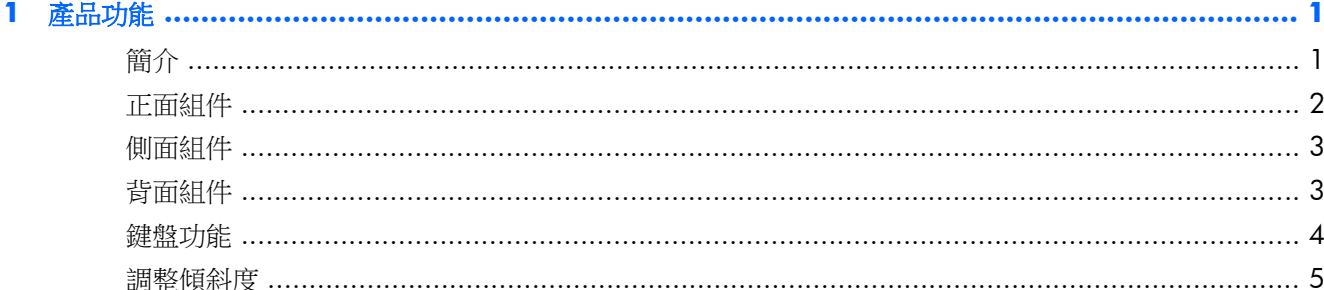

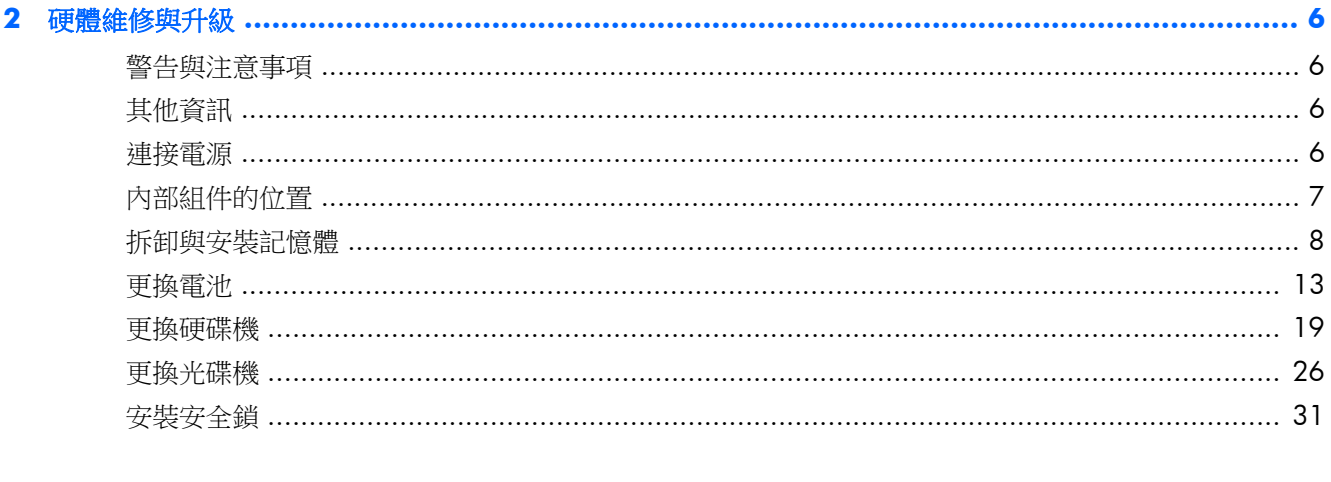

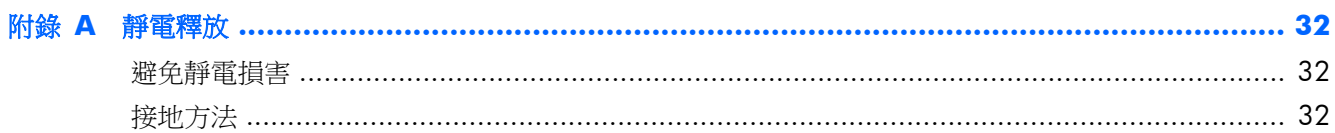

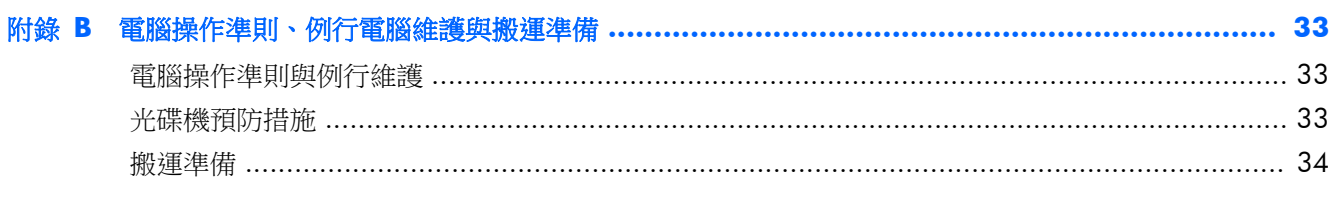

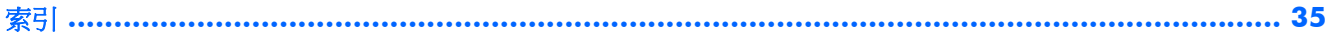

# <span id="page-6-0"></span>**1** 產品功能

# 簡介

圖示 **1**-**1** HP Compaq Pro 4300 All-in-One 商用個人電腦

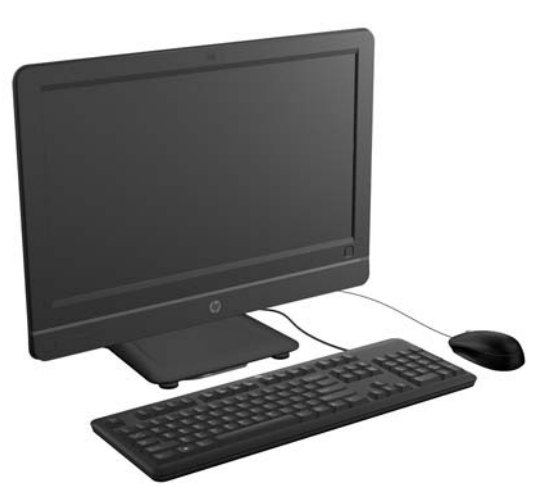

HP Compaq Pro 4300 All-in-One 商用個人電腦提供下列功能:

- 整合式 All-in-One 機身規格
- 20 吋對角線寬螢幕 1600 x 900 WLED 防眩光顯示器
- 可調整的支架
- 機殼背部有可拆卸式面板,讓使用者或技術人員輕鬆有效地維修個人電腦
- 選購的內建 1.3 MP 網路攝影機與單一非陣列式麥克風
- 整合式立體聲喇叭
- 可選擇有線或無線鍵盤和滑鼠
- Windows® 7 專業版 32 或 64 位元作業系統
- 6 合 1 媒體讀卡機
- 6 個 USB 2.0 連接埠
- 托盤載入式 HP SuperMulti DVD+/-RW SATA 光碟機
- 最高支援 1 TB 硬碟
- 第二代及第三代 Intel® Core™ 處理器
- Intel H61 Express 晶片組
- 內建 Intel HD Graphics
- 內建 Gigabit 網路連線 (Realtek RTL81 11 F Gigabit 乙太網路)
- <span id="page-7-0"></span>● 可安裝高達 16 GB 的 DDR3 SDRAM 記憶體
- 選購的無線 LAN (802.11 a/g/n、802.11 a/g/n 加 Bluetooth®)
- HP ProtectTools 軟體專用臉部辨識及自動登入功能(僅適用於特定網路攝影機)
- 符合 ENERGY STAR® 標準並獲得 EPEAT® 認證,可有效節約 89% 的電源

# 正面組件

圖示 **1**-**2** 正面組件

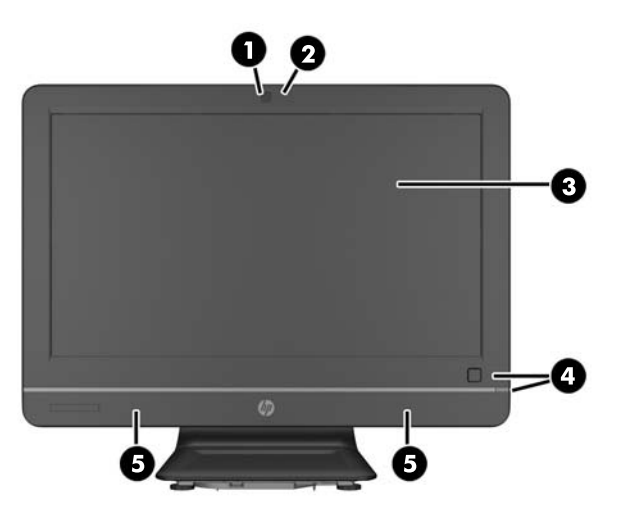

#### 表格 **1**-**1** 正面組件

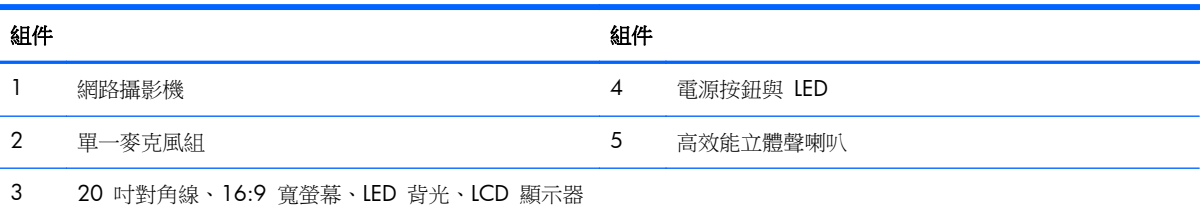

# <span id="page-8-0"></span>側面組件

圖示 **1**-**3** 側面組件

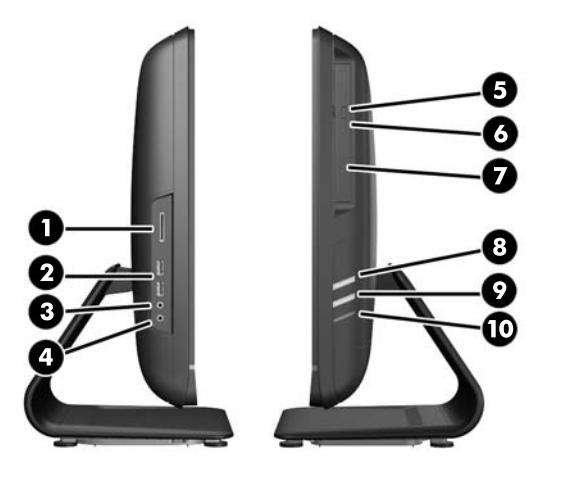

### 表格 **1**-**2** 側面組件

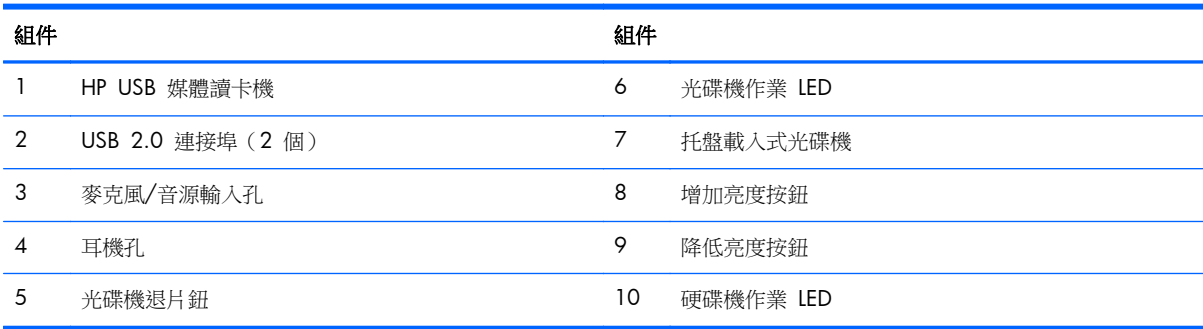

# 背面組件

圖示 **1**-**4** 背面組件  $\bullet$  $\bullet$  $\bullet$ ılı ⊸ี⊸∽ๅ Ο  $\overline{\mathsf{n}}$ ſ  $L = - - J$  $= -7$  $\blacksquare$ ----N  $\bullet$ ſī  $\mathbf{0}$ л ى u<br>Laaad<br>Laaad  $\mathbf{o}$  $\circledcirc$  $\bullet\bullet\bullet\bullet$  $\circledcirc$ 

#### <span id="page-9-0"></span>表格 **1**-**3** 背面組件

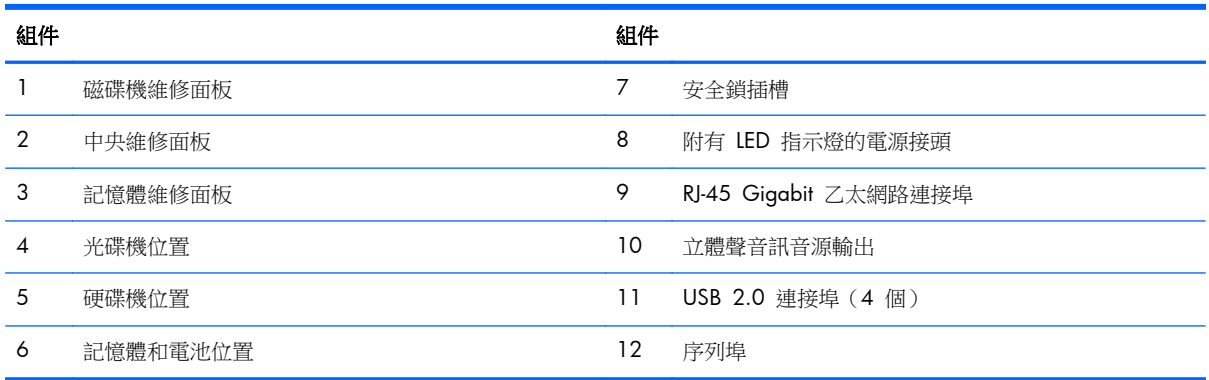

# 鍵盤功能

圖示 **1**-**5** 鍵盤功能

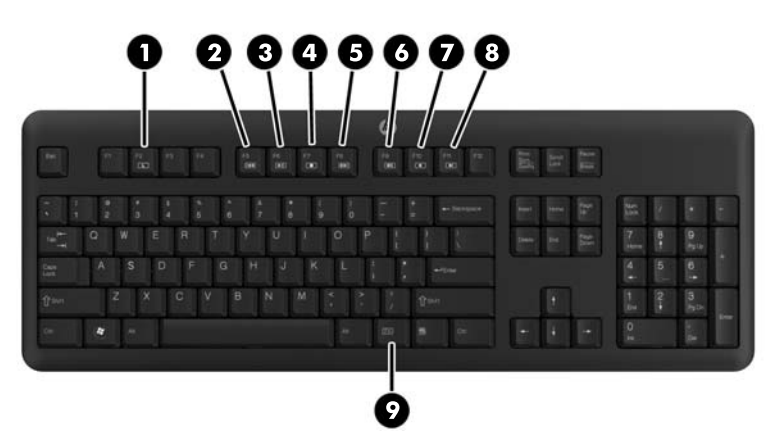

#### 表格 **1**-**4** 鍵盤功能

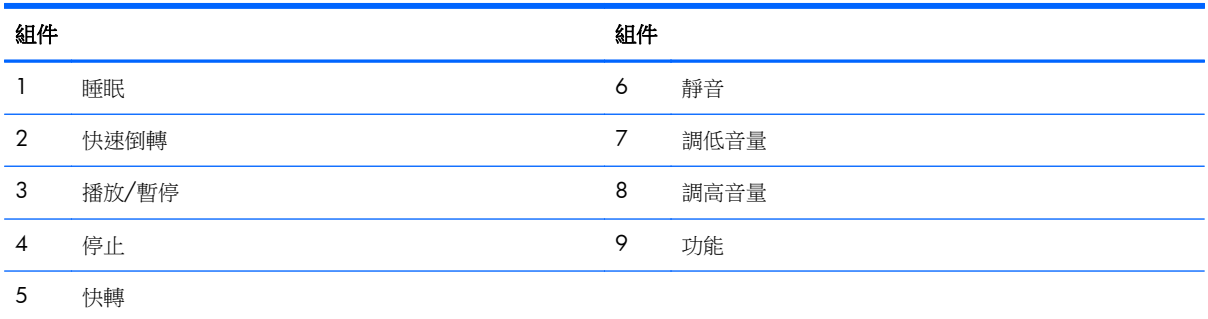

<span id="page-10-0"></span>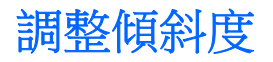

您可以調整電腦傾斜度來取得最舒適的觀看角度,調整的最大範圍是向前 -5 度或向後 +25 度。

圖示 **1**-**6** 調整傾斜度

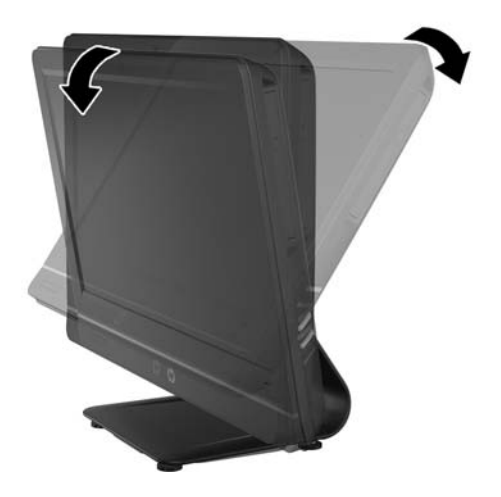

# <span id="page-11-0"></span>**2** 硬體維修與升級

# 警告與注意事項

執行升級前,請務必仔細閱讀本指南中所有適用的操作說明、注意事項與警告事項。

#### 警告! 若要減少個人因觸電受傷或因表面過熱或被火燙傷的危險:

請從牆上插座拔除電纜,並在內部系統組件冷卻後再接觸。

請勿將電信或電話接頭插入網路介面控制器 (NIC) 插座。

請勿拔除電源線上的接地插頭。接地插頭是重要的安全功能。

將電源線插在有接地且任何時間都方便使用的插座上。

為了您的安全,請勿在電源線或連接線上放置任何物品。請妥當地佈置電源線或連接線,以免他人不小 心踩到或絆倒。請勿拉扯電源線或連接線。從電源插座拔出電源線時,請抓緊電源線的插頭。

若要減少嚴重傷害發生的危險,請參閱《安全舒適操作指南》。它說明了適當的工作站設定、擺放以及 電腦使用者的健康和工作習慣,並提供重要的電子和機械安全資訊。本指南可在下列網址中找到: <http://www.hp.com/ergo>。

A 警告! 如果將電腦放置在梳妝台、書櫃、架子、桌子、喇叭、櫃子或推車上等不當位置,則電腦可能 會掉落並導致人身傷害。

請小心裝設連接到電腦的所有電線與纜線,避免不適當的拉扯或絆倒他人。

警告! 內有供電與移動零件。

拆卸任何維修面板前,請先中斷設備電源。

重新接上設備電源前,請先裝回並固定好維修面板。

△ 注意: 靜電會損壞個人電腦或選購設備的電子組件。開始上述步驟之前,請確保您已短暫接觸接地金 屬物件釋放出靜電。如需詳細資訊,請參閱 位於第 32 [頁的靜電釋放](#page-37-0)。

電腦一旦插上 AC 電源,主機板就會通電。您必須先將電纜從電源拔除後才可開啟電腦,以避免造成內 部組件的損壞。

# 其他資訊

如需有關移除及更換硬體元件、電腦設定公用程式和疑難排解的詳細資訊,請參閱您電腦機型的 《Maintenance and Service Guide》(維護及服務指南)(僅提供英文版),網址為: <http://www.hp.com>。

## 連接電源

**1**. 將電源線插上電腦背面的電源接頭 (1)。

<span id="page-12-0"></span>**2**. 將三叉電源插頭插入電源變壓器 (2) 和電源插座 (3)。

圖示 **2**-**1** 連接電源

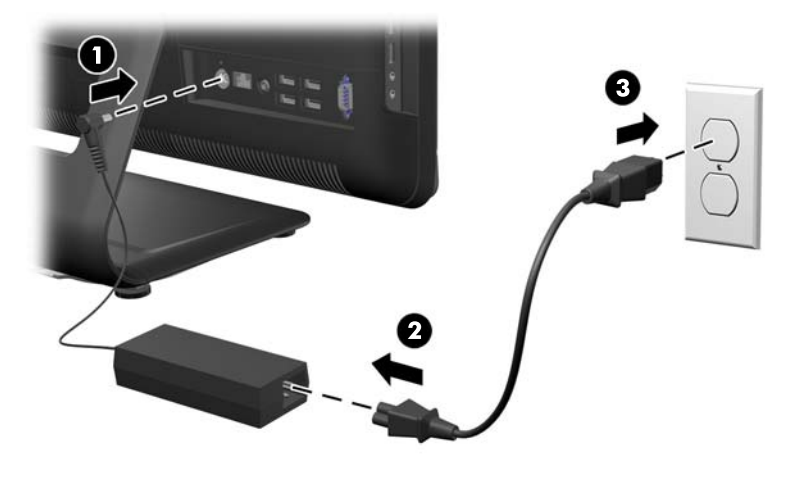

- **3**. 視需要將所有週邊設備連接線插至適當的連接埠。
- **4**. 按下電腦前方的電源按鈕,將顯示器開機。

# 內部組件的位置

下節說明拆卸與替換這些內部組件的程序:

- 記憶體
- 電池
- 硬碟
- 光碟機

圖示 **2**-**2** 內部組件的位置

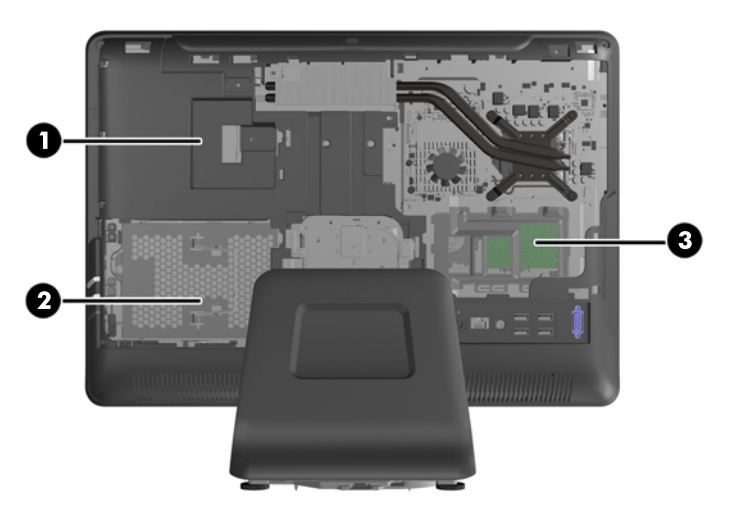

<span id="page-13-0"></span>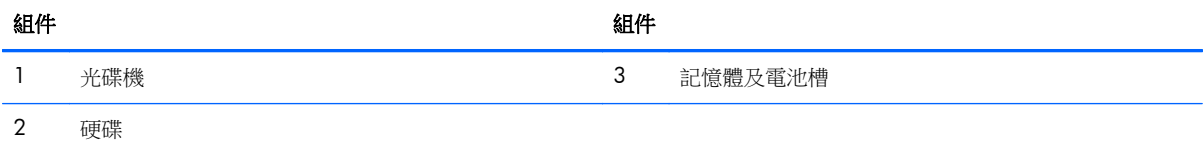

拆卸與安裝記憶體

本電腦配備了雙倍資料傳輸率 3 同步動態隨機存取記憶體 (DDR3-SDRAM) 小型雙列直插式記憶體模 組 (SODIMM)。

主機板上的記憶體插槽能裝載至多兩條符合產業標準的 SODIMM。這些記憶體插槽中至少會預先安裝 一條 SODIMM。為了獲得最大的記憶體支援,您可以在主機板上裝載多達 16 GB 的記憶體。

為了使系統正常運作,SODIMM 必須是:

- 業界標準 204 針腳
- 相容於無緩衝之非 ECC PC3-10600 DDR3-1600 MHz
- 1.5 伏特 DDR3-SDRAM SODIMM

DDR3-SDRAM SODIMM 也必須:

- 支援 CAS latency 9 DDR3 1600 MHz (時序 9-9-9)
- 包含強制的聯合電子裝置工程委員會 (JEDEC) DDR2 DIMM 規格

此外,本電腦還支援:

- 512 MB、1 GB 和 2 GB 的 non-ECC 記憶體技術
- 單面或雙面 SODIMM
- 以 x8 和 x16 裝置構成的 SODIMM; 不支援以 x4 SDRAM 構成的 SODIMM

**学附註:** 如果您安裝未支援的 SODIMM, 系統將無法正常作業。

系統將視 SODIMM 的安裝方式,自動以單通道模式、雙通道模式或彈性模式運作。請參閱下表,找出 SODIMM 通道的位置。

#### 表格 **2**-**1** 識別 **SODIMM** 的位置

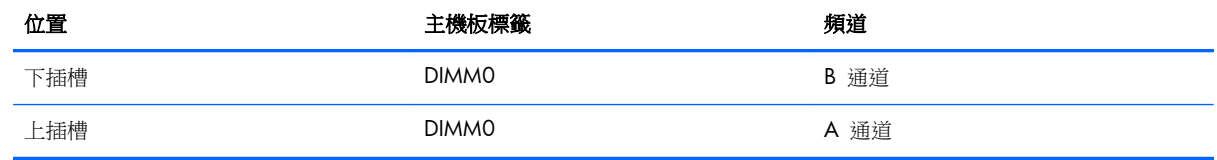

如果 SODIMM 插槽只能裝載單通道,則系統將會以單通道模式執行。

● 如果通道 A 的 SODIMM 記憶體容量等於通道 B 的 SODIMM 記憶體容量,系統將以效率較高 的雙通道模式運作。

- 如果通道 A 的 SODIMM 記憶體容量不等於通道 B 的 SODIMM 記憶體容量,系統將以彈性模 式運作。在彈性模式中,最少記憶體量佔用的通道代表指派給雙通道的記憶體總量,其餘則指派給 單通道。如果一個通道的記憶體多於另一個通道,量較大者應指派給通道 A。
- 在任何模式中,最大作業速度取決於系統中最慢的 SODIMM。

記憶體維修面板後方的主機板上有兩個記憶體插槽。若要拆卸或安裝記憶體模組:

- 1. 移除電腦上的所有卸除式媒體,例如光碟片或 USB 隨身碟。
- **2**. 透過作業系統正確關閉電腦,然後再關閉所有外接式裝置。
- **3**. 將電源線從電源插座上拔除並拔下外接式裝置與電腦的連接線。

注意: 您必須先拔除電源線並等待約 30 秒鐘讓電力耗盡,然後才可以新增或移除記憶體模組。 不論系統是否為開機狀態,只要電腦插在可供電的 AC 插座上,就會對記憶體模組提供電壓。在 有電壓的情況下新增或移除記憶體模組,可能會對記憶體模組或主機板造成無法修復的損壞。

- **4**. 拆下/鬆開任何限制電腦開啟的安全性裝置。
- **5**. 將電腦面朝下放置在柔軟、平坦的表面。若要保護螢幕面板避免刮傷或其他損壞,HP 建議您在電 腦下鋪一條毯子、毛巾或其他軟布。
- **6**. 在面板上緣的插槽處,將面板向外拉出,以拆卸中央維修面板。

圖示 **2**-**3** 拆卸中央維修面板

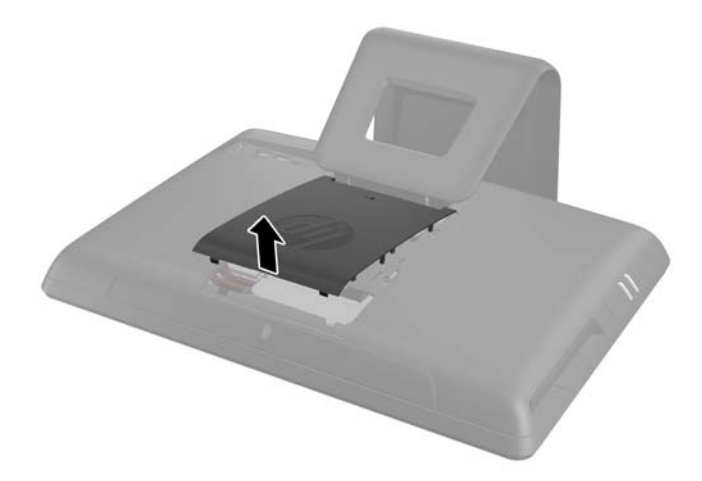

- **7**. 打開固定記憶體維修面板的閂鎖。
	- 圖示 **2**-**4** 打開記憶體維修面板的閂鎖

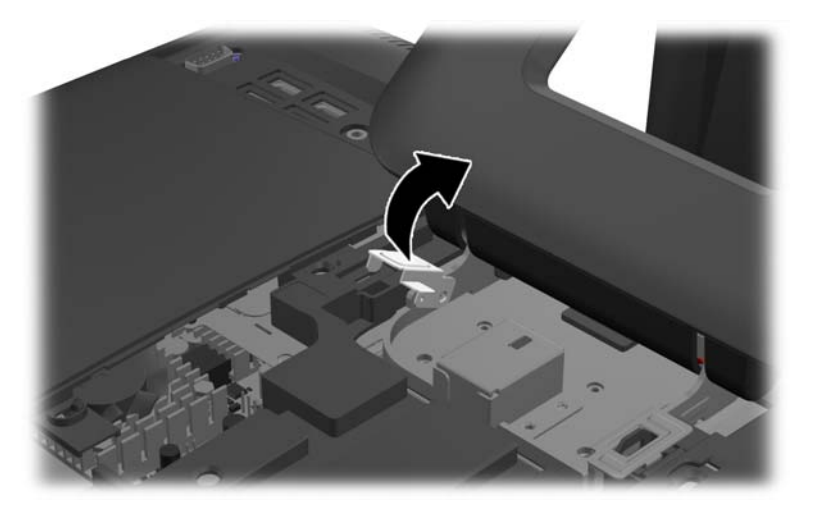

8. 若要拆卸記憶體維修面板,請將面板內側的兩個凸耳向下壓(1),然後將面板推出電腦外(2)。 圖示 **2**-**5** 拆卸記憶體維修面板

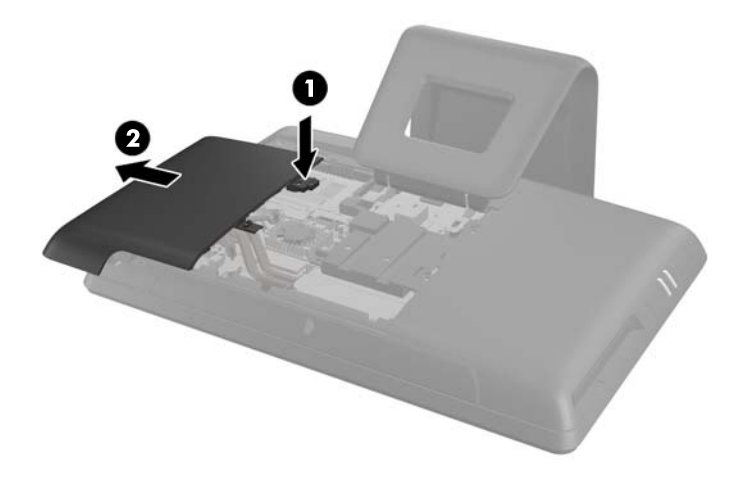

9. 將記憶體護蓋上兩個抬起的凸耳往上拉,然後將蓋板從電腦拆下。

圖示 **2**-**6** 卸下記憶體蓋板

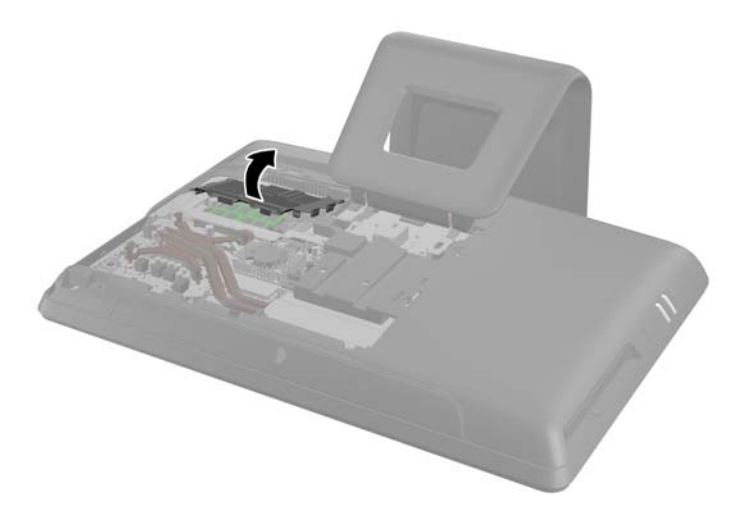

10. 如果您要卸下記憶體模組,請將位於 SODIMM 每一側的二個卡榫向外壓 (1), 然後將 SODIMM 從插槽拉出 (2)。

圖示 **2**-**7** 拆卸記憶體模組

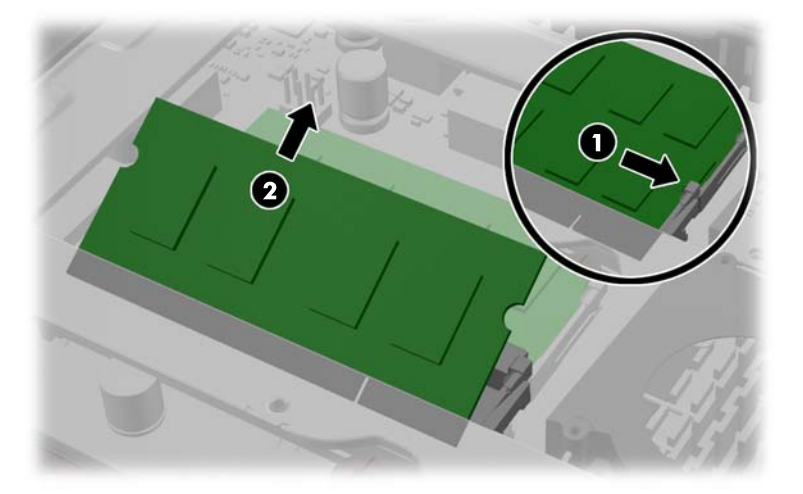

**11**. 若要安裝記憶體模組,請將新的 SODIMM 以大約 30° 角滑入插槽 (1),然後將 SODIMM 往下壓 (2),如此卡榫才能將它鎖入定位。

圖示 **2**-**8** 安裝記憶體模組

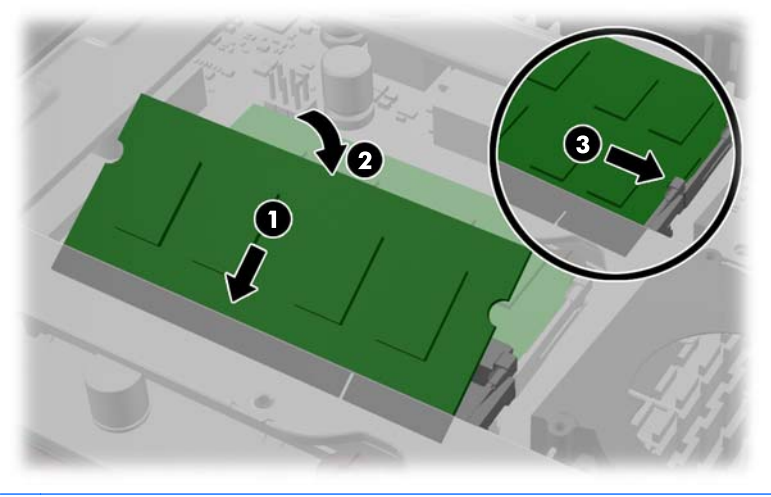

第一例註: 記憶體模組僅可用一種方向安裝。請將模組上的凹槽對齊記憶體插槽上的凸耳。

12. 將記憶體蓋板壓回定位。先將記憶體蓋板底緣插入金屬護板,然後向下按壓記憶體蓋板上緣。確認 將記憶體蓋板上的所有凸耳壓緊卡入金屬護板。

圖示 **2**-**9** 裝回記憶體蓋板

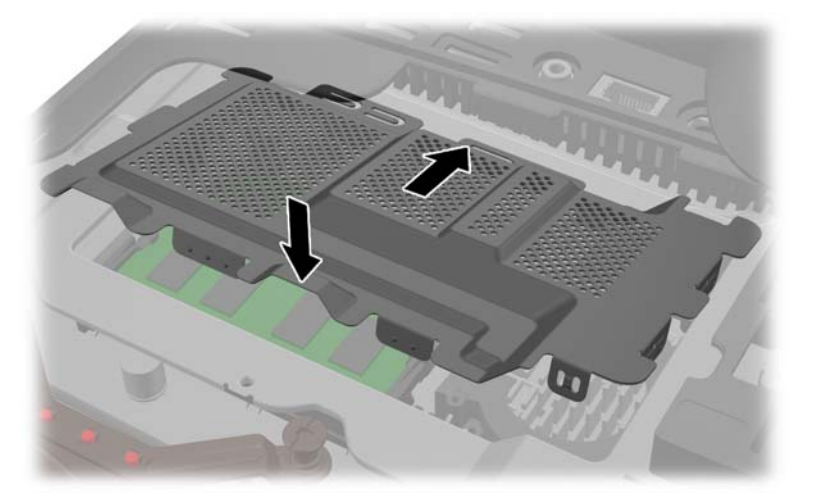

<span id="page-18-0"></span>**13**. 將記憶體維修面板置於電腦背面,面板邊緣大致對齊電腦邊緣,然後將面板朝電腦中央的方向推回 並卡入定位。

圖示 **2**-**10** 裝回記憶體維修面板

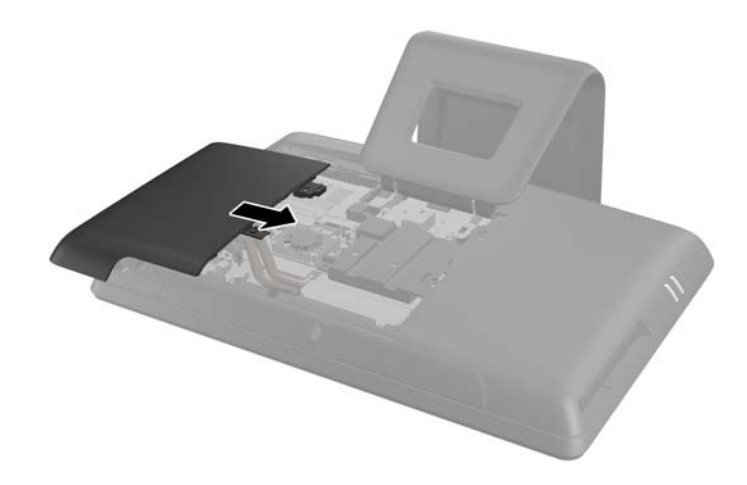

- 14. 將記憶體面板閂鎖向上旋轉並關上,以固定記憶體維修面板。
- 15. 若要裝回中央維修面板,請向下插入面板底緣,然後從下至上用力按壓面板的每一側,使面板卡入 定位固定。

圖示 **2**-**11** 裝回中央維修面板

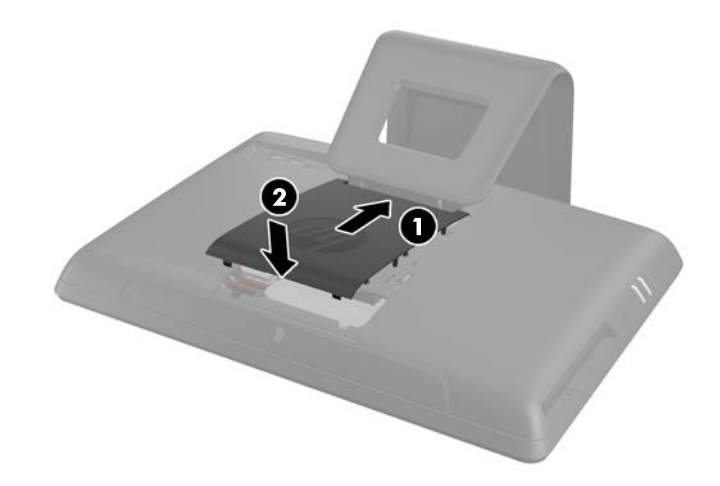

- **16**. 拆下中央維修面板時如有任何安全性裝置鬆開,請重新鎖緊。
- 17. 重新連接電源線和外接裝置,然後啟動電腦。電腦會在您下次開機時,自動辨識新加入的記憶體。

# 更換電池

電池在記憶體槽中。電腦隨附的電池會提供即時時鐘所需的電力。更換電池時,請使用與電腦上原電池 相同型號的電池。本電腦會隨附一個 3 伏特的圓形鋰電池。

△ 警告! 電腦內附的電池為鋰錳二氧化物電池。如果沒有正確處理電池,有可能會燃燒甚至引起火災。 要避免個人傷害:

請勿嘗試為電池充電。

請勿暴露在高於 60º C (140º F) 的環境中。

請勿任意拆解、壓壞、戳破電池,也不要使電池的外部接點短路,或者棄置於火中或水中。

更換電池時,僅能使用 HP 專為該產品設計的備用電池。

注意: 在更換電池之前,必須先備份電腦的 CMOS 設定。在取出或更換電池時,CMOS 設定將會 一併遭到清除。

靜電會損壞電腦或選購設備的電子組件。因此在開始操作前,請先短暫接觸接地的金屬物品,以釋放您 身上的靜電。

 $\frac{dy}{dx}$ 附註: 將電腦電源線插頭插入通電中的 AC 電源插座,可延長鋰電池的壽命。如此一來,只有在電腦 未連接 AC 電源時,才會使用鋰電池的電力。

HP 建議客戶回收使用過的電子硬體裝置、HP 原廠列印墨水匣和可充電式電池。如需回收方案的詳細資 訊,請造訪 <http://www.hp.com/recycle>。

- **1**. 從電腦取出所有抽取式媒體(例如光碟片或 USB 快閃磁碟機)。
- **2**. 透過作業系統適當關閉電腦,然後再關閉所有外接式裝置。
- **3**. 從電源插座拔除電源線,再中斷與所有外接式裝置的連線。
- 注意: 您必須先拔除電源線並等待約 30 秒鐘讓電力耗盡,然後才可以新增或移除記憶體模組。 不論系統是否為開機狀態,只要電腦插在可供電的 AC 插座上,就會對記憶體模組提供電壓。在 有電壓的情況下新增或移除記憶體模組,可能會對記憶體模組或主機板造成無法修復的損壞。
- **4**. 拆下/鬆開阻礙您開啟電腦的任何安全性裝置。
- **5**. 將電腦面朝下放置在柔軟、平坦的表面。若要保護螢幕面板避免刮傷或其他損壞,HP 建議您在電 腦下鋪一條毯子、毛巾或其他軟布。
- **6**. 在面板上緣的插槽處,將面板向外拉出,以拆卸中央維修面板。

圖示 **2**-**12** 拆卸中央維修面板

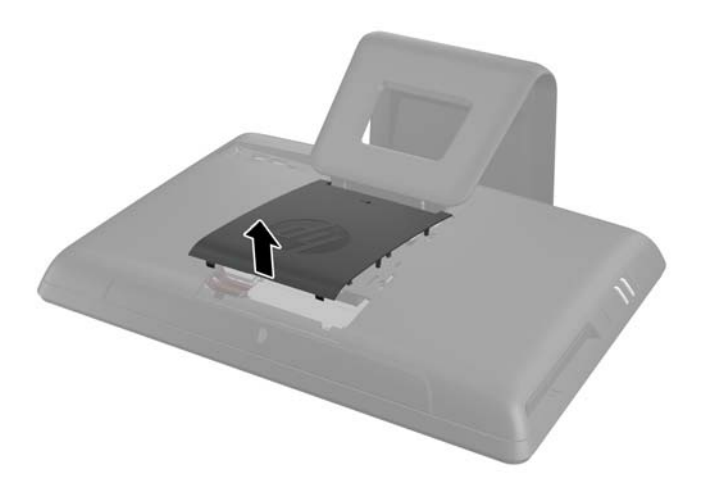

**7**. 打開固定記憶體維修面板的閂鎖。

圖示 **2**-**13** 打開記憶體維修面板的閂鎖

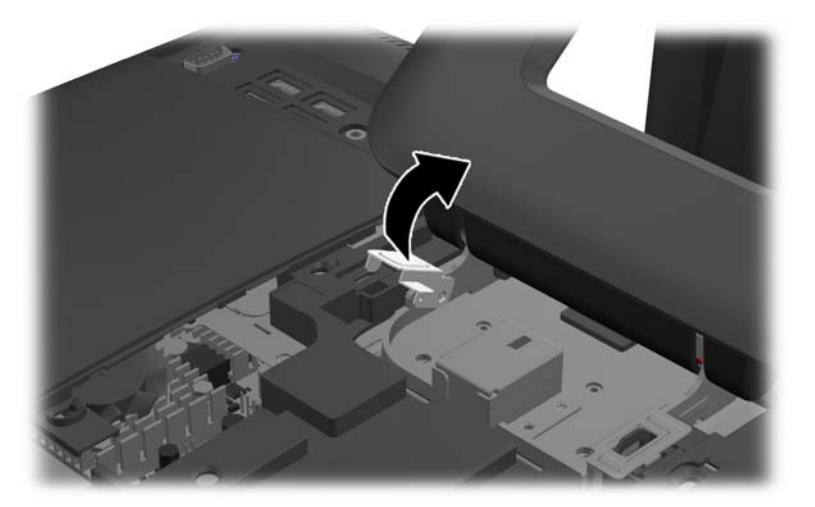

8. 若要拆卸記憶體維修面板,請將面板內側的兩個凸耳向下壓(1),然後將面板推出電腦外(2)。 圖示 **2**-**14** 拆卸記憶體維修面板

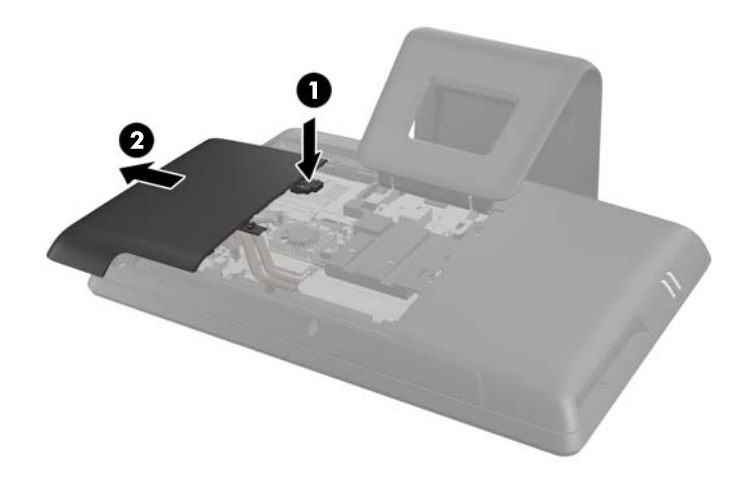

9. 將記憶體護蓋上兩個抬起的凸耳往上拉,然後將蓋板從電腦拆下。

圖示 **2**-**15** 卸下記憶體蓋板

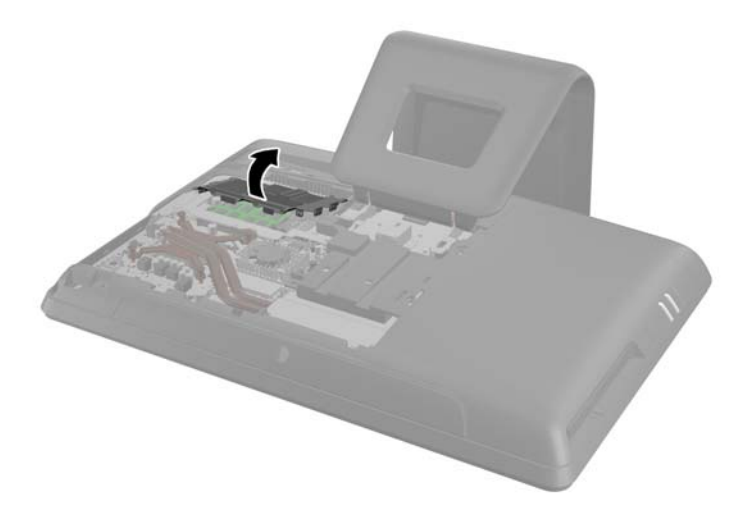

**10**. 根據主機板上電池座的類型,完成下列指示來更換電池。

#### 類型 **1**:

**a**. 從電池座拿起電池。

圖示 **2**-**16** 取出圓形電池(類型 1)

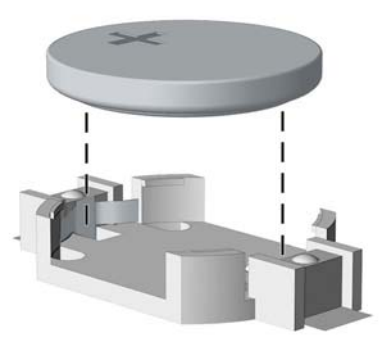

**b**. 將更換的電池推到定位,正極向上。電池座會自動將電池固定在適當的位置。

#### 類型 **2**:

**a**. 若要從電池座中取出電池,請壓擠位在電池上方微凸出來的金屬卡榫。當電池彈出時,隨即取 出 (1)。

**b**. 若要放入新電池,請將電池的一端放入電池座,正極向上。將另一端向下壓,直到電池被金屬 卡榫卡住為止 (2)。

圖示 **2**-**17** 拆下與裝回圓形電池(類型 2)

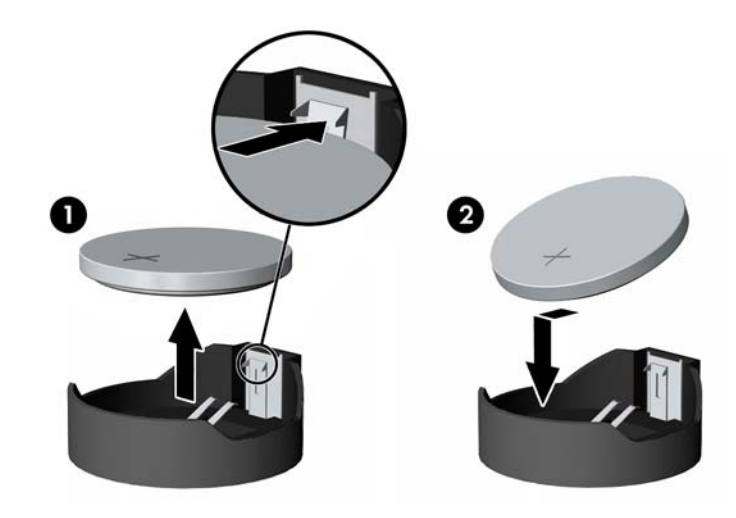

#### 類型 **3**:

- **a**. 拉開固定電池的勾夾 (1),再取出電池 (2)。
- **b**. 插入新的電池,再將勾夾推回原位。 圖示 **2**-**18** 取出圓形電池(類型 3)

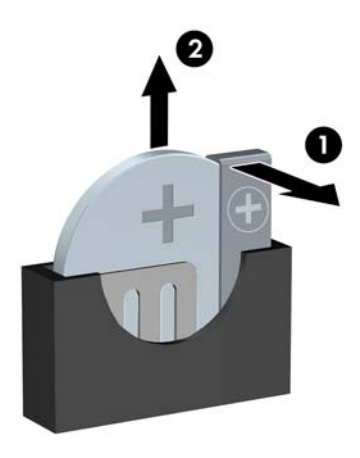

### 学 附註: 裝回電池後,請依照下列步驟,完成整個程序。

**11**. 將記憶體蓋板壓回定位。先將記憶體蓋板底緣插入金屬護板,然後向下按壓記憶體蓋板上緣。確認 將記憶體蓋板上的所有凸耳壓緊卡入金屬護板。

圖示 **2**-**19** 裝回記憶體蓋板

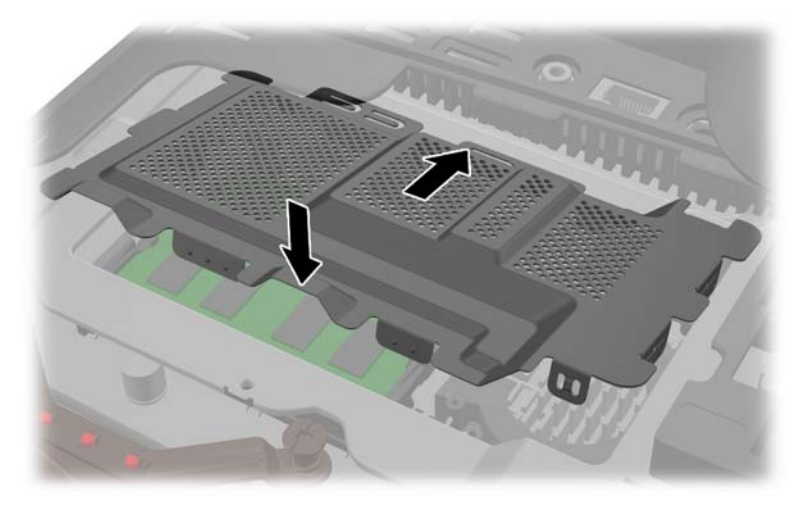

**12**. 將記憶體維修面板置於電腦背面,面板邊緣大致對齊電腦邊緣,然後將面板朝電腦中央的方向推回 並卡入定位。

圖示 **2**-**20** 裝回記憶體維修面板

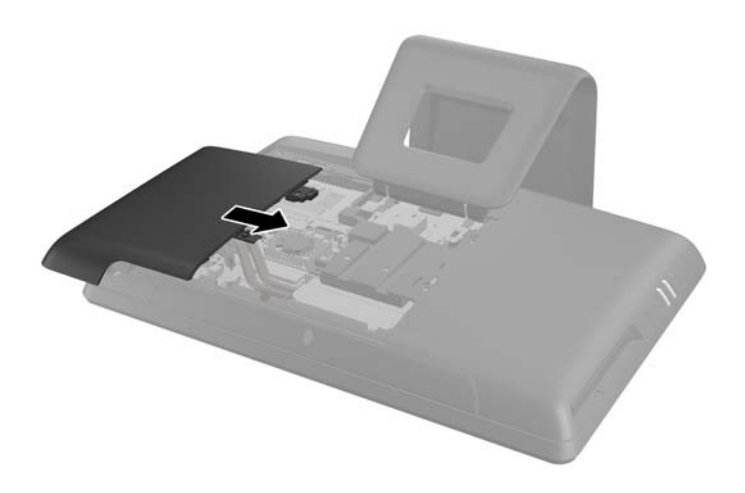

13. 將記憶體面板閂鎖向上旋轉並關上,以固定記憶體維修面板。

<span id="page-24-0"></span>14. 若要裝回中央維修面板,請向下插入面板底緣,然後從下至上用力按壓面板的每一側,使面板卡入 定位固定。

圖示 **2**-**21** 裝回中央維修面板

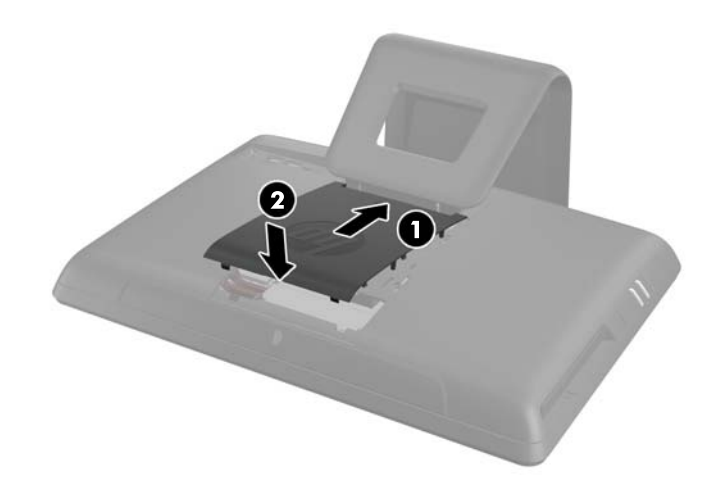

- **15**. 拆下中央維修面板時如有任何安全性裝置鬆開,請重新鎖緊。
- **16**. 重新連接電源線和外接裝置,然後啟動電腦。
- **17**. 使用「電腦設定 (Computer Setup)」來重新設定日期、時間、密碼以及其他特殊的系統設定。

## 更換硬碟機

從電腦的後方查看時,硬碟機位於電腦左側的磁碟機維修面板後方。磁碟機以固定式螺絲鎖定,並裝在 可卸除式機盒內。

- 1. 移除電腦上的所有卸除式媒體,例如光碟片或 USB 隨身碟。
- **2**. 透過作業系統正確關閉電腦,然後再關閉所有外接式裝置。
- **3**. 將電源線從電源插座上拔除並拔下外接式裝置與電腦的連接線。
	- 注意: 不論電腦是否為開機狀態,只要系統插在可供電的 AC 插座上,主機板上就一定會有電 壓。您必須拔除電源線,以避免損壞電腦的內部組件。
- **4**. 拆下/鬆開任何限制電腦開啟的安全性裝置。
- 5. 將電腦面朝下放置在柔軟、平坦的表面。若要保護螢幕面板避免刮傷或其他損壞,HP 建議您在電 腦下鋪一條毯子、毛巾或其他軟布。

**6**. 在面板上緣的插槽處,將面板向外拉出,以拆卸中央維修面板。

圖示 **2**-**22** 拆卸中央維修面板

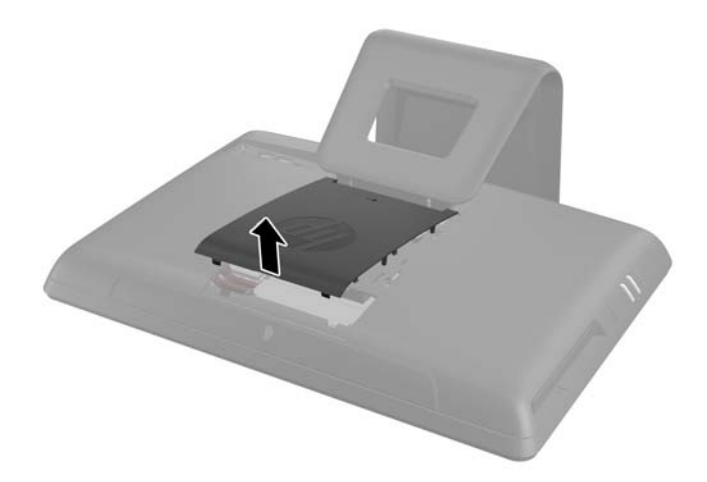

- **7**. 打開固定磁碟機維修面板的閂鎖。
	- 圖示 **2**-**23** 打開磁碟機維修面板的閂鎖

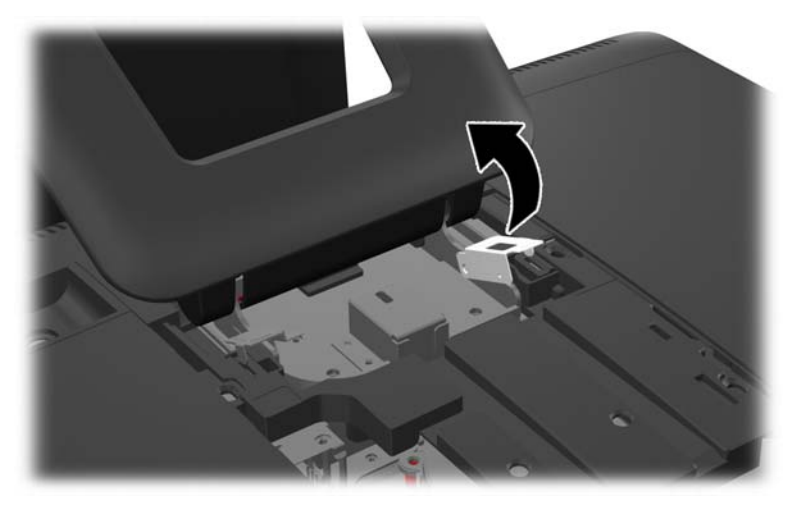

8. 若要拆卸磁碟機維修面板,請將面板內側的兩個凸耳向下壓(1),然後將面板推出電腦外(2)。

圖示 **2**-**24** 拆卸磁碟機維修面板

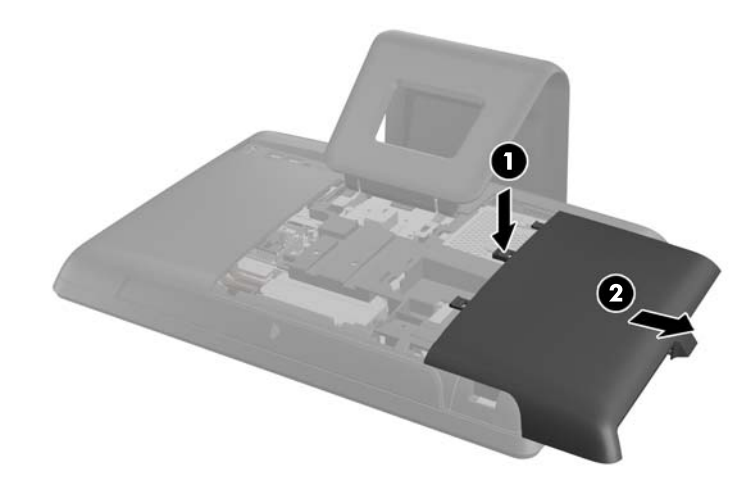

- 9. 鬆開磁碟機前方旁,將磁碟機固定在電腦上的固定螺絲。
	- 圖示 **2**-**25** 鬆開硬碟機安全螺絲

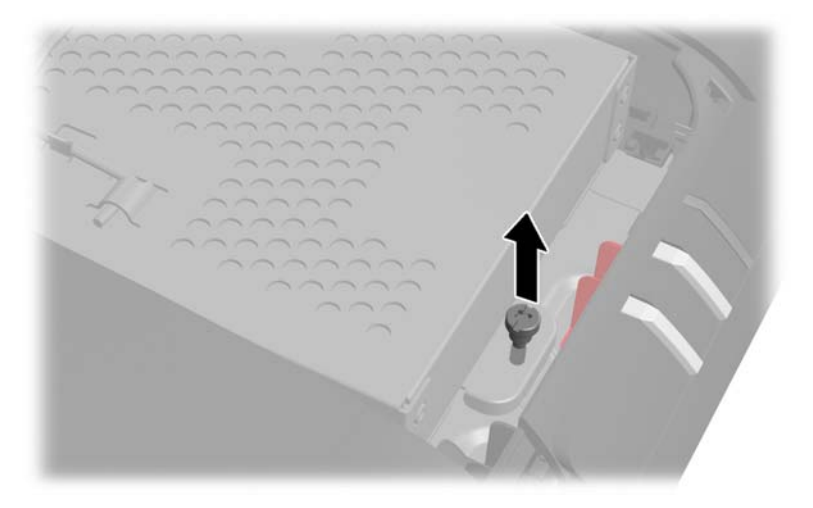

**10**. 抓住硬碟機盒上方的把手 (1) 並且將硬碟機盒從電腦的外側邊緣滑出,然後從電腦中取出機盒 (2)。

圖示 **2**-**26** 拆下硬碟機盒

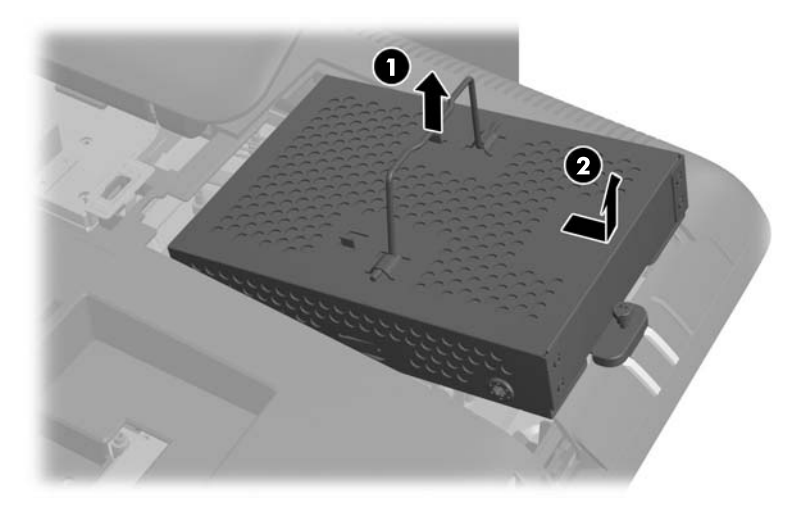

**11**. 拆下將磁碟機固定在磁碟機盒中的四顆安裝螺絲。請勿拆卸每顆螺絲背後的藍色橡膠墊片。安裝 新磁碟機時,這些墊片必須連接磁碟機盒。

圖示 **2**-**27** 拆下硬碟機安裝螺絲

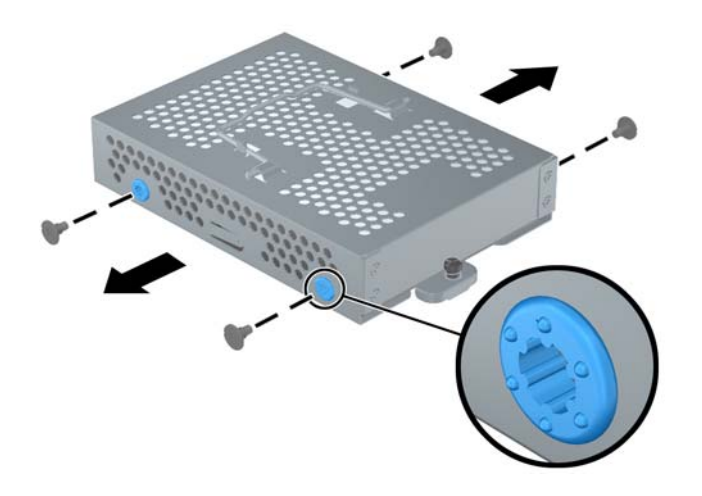

**12**. 將磁碟機推出機盒。

圖示 **2**-**28** 從機盒中拆下硬碟機

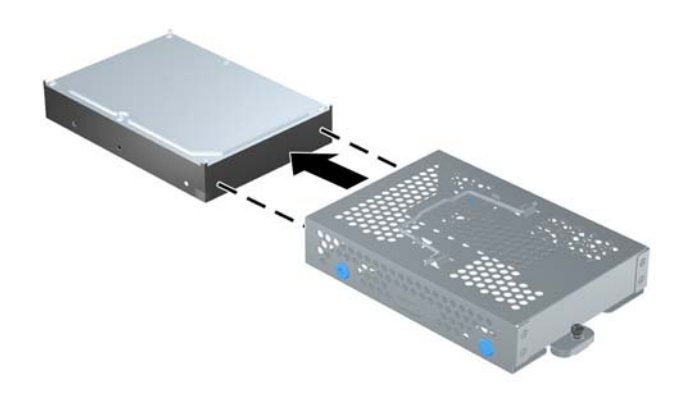

13. 將新的磁碟機推入機盒,確認硬碟機接頭位於機盒開口處。

圖示 **2**-**29** 將硬碟機推入機盒

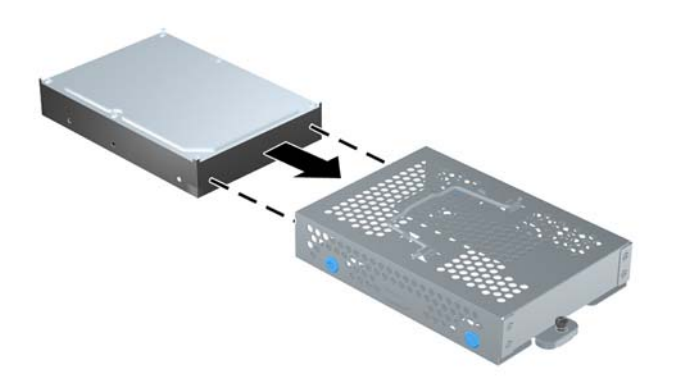

附註: 如選擇安裝選購的 2.5 吋固態磁碟 (SSD) 或自動加密磁碟機 (SED),必須將該磁碟機安 裝在磁碟機轉換器中,然後按照安裝 3.5 吋硬碟的方式安裝該組件。磁碟機工具組可能會內附磁 碟機轉接器,否則亦可另購。建議您購買電腦專用的 HP 磁碟工具組。

**14**. 安裝將硬碟固定到硬碟機盒的四顆安裝螺絲。確認每顆螺絲後方的藍色橡膠墊片仍連接於機盒。

圖示 **2**-**30** 安裝硬碟機安裝螺絲

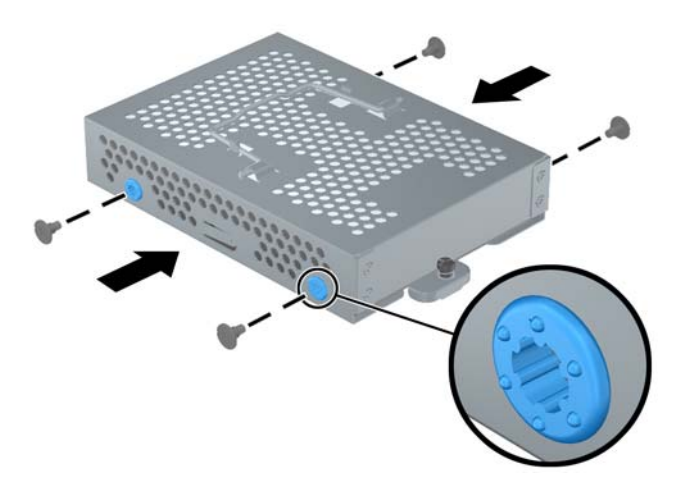

**15**. 將硬碟機盒向下放入托槽,讓機盒底部的凸耳與機殼上的插槽對齊,然後朝電腦中央滑動機盒 (1), 使磁碟機後方的接頭固定就位。向下轉動機盒上的把手 (2),然後將其鎖定至機盒上方的固定夾。

圖示 **2**-**31** 安裝硬碟機盒

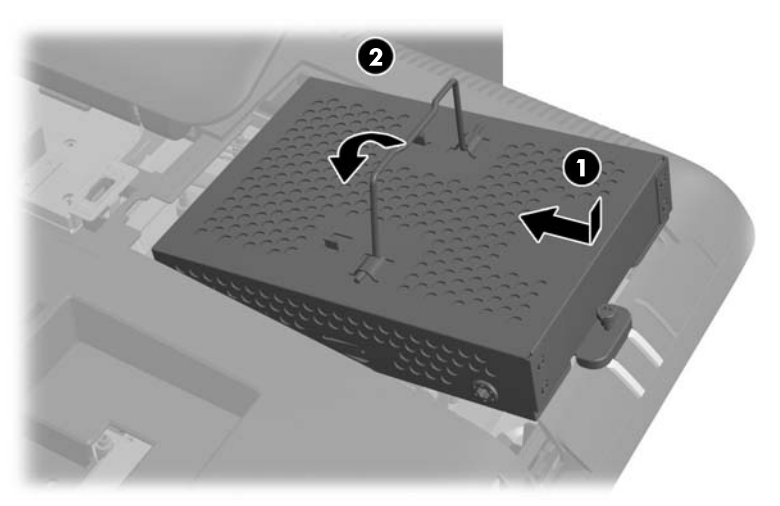

16. 鎖緊固定螺絲,固定硬碟機盒。

圖示 **2**-**32** 鎖緊硬碟機安全螺絲

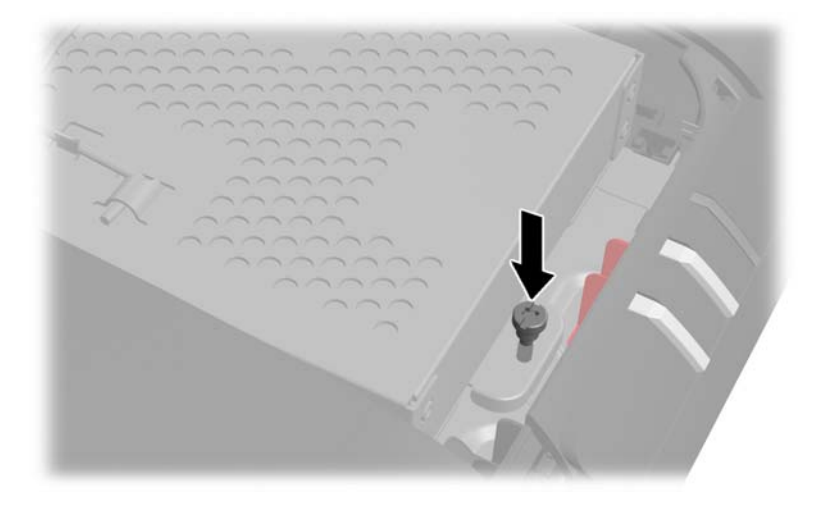

17. 將磁碟機維修面板置於電腦背面,面板邊緣大致對齊電腦邊緣,然後將面板朝電腦中央的方向推回 並卡入定位。

圖示 **2**-**33** 裝回磁碟機維修面板

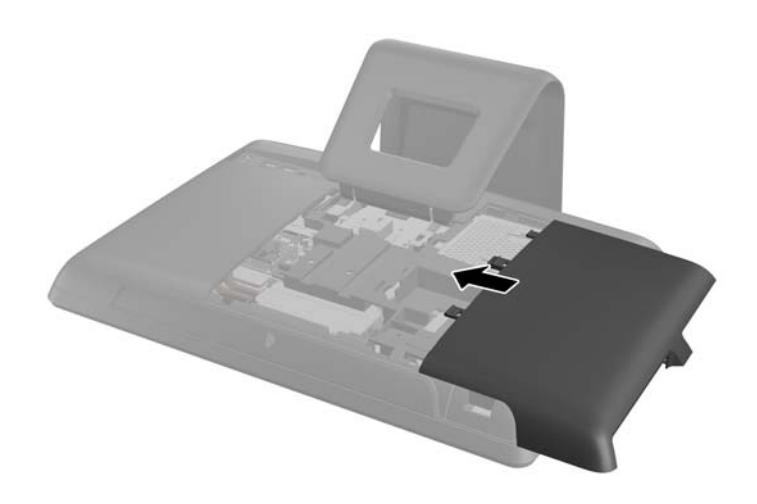

**18**. 將磁碟機面板閂鎖向上旋轉並關上,以固定磁碟機維修面板。

<span id="page-31-0"></span>19. 若要裝回中央維修面板,請向下插入面板底緣,然後從下至上用力按壓面板的每一側,使面板卡入 定位固定。

圖示 **2**-**34** 裝回中央維修面板

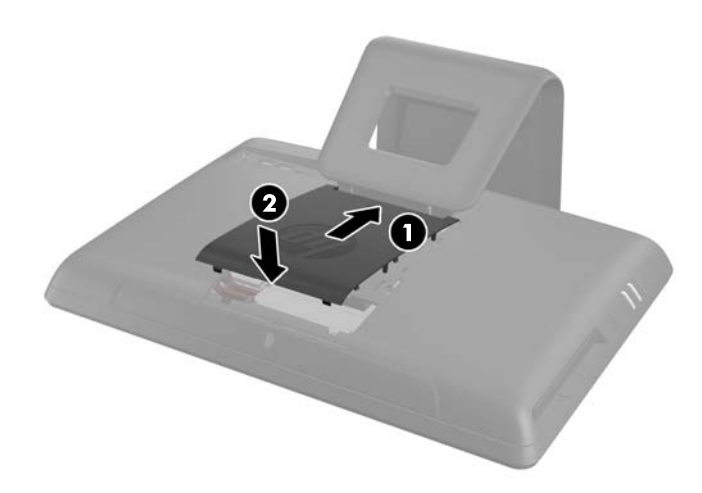

- **20**. 拆下中央維修面板時如有任何安全性裝置鬆開,請重新鎖緊。
- **21**. 重新連接電源線和外接裝置,然後啟動電腦。

# 更換光碟機

從電腦的後方查看時,光碟機位於電腦左側磁碟機維修面板下方的硬碟機之上。光碟機以一顆螺絲固 定。

- **1**. 移除電腦上的所有卸除式媒體,例如光碟片或 USB 隨身碟。
- **2**. 透過作業系統正確關閉電腦,然後再關閉所有外接式裝置。
- **3**. 將電源線從電源插座上拔除並拔下外接式裝置與電腦的連接線。

注意: 不論電腦是否為開機狀態,只要系統插在可供電的 AC 插座上,主機板上就一定會有電 壓。您必須拔除電源線,以避免損壞電腦的內部組件。

- **4**. 拆下/鬆開任何限制電腦開啟的安全性裝置。
- **5**. 將電腦面朝下放置在柔軟、平坦的表面。若要保護螢幕面板避免刮傷或其他損壞,HP 建議您在電 腦下鋪一條毯子、毛巾或其他軟布。

**6**. 在面板上緣的插槽處,將面板向外拉出,以拆卸中央維修面板。

圖示 **2**-**35** 拆卸中央維修面板

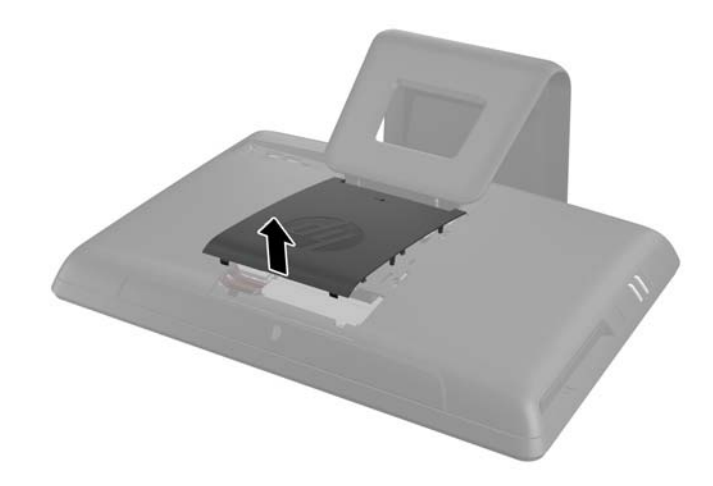

- **7**. 打開固定磁碟機維修面板的閂鎖。
	- 圖示 **2**-**36** 打開磁碟機維修面板的閂鎖

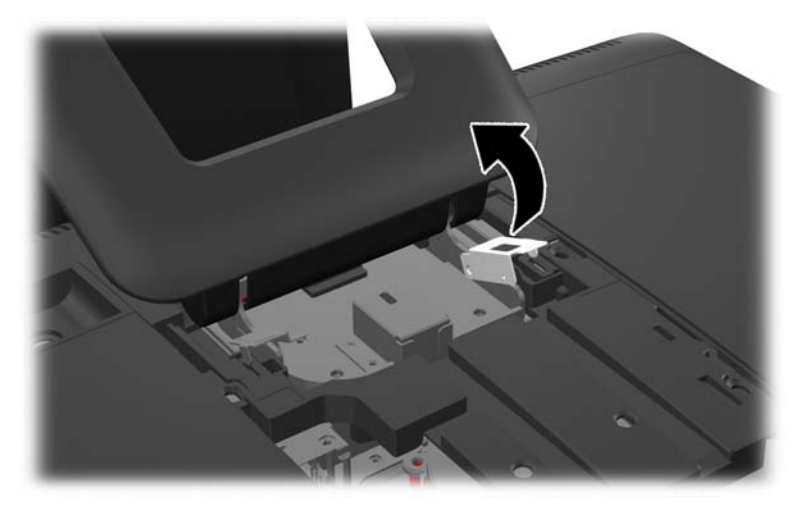

8. 若要拆卸磁碟機維修面板,請將面板內側的兩個凸耳向下壓(1),然後將面板推出電腦外(2)。

圖示 **2**-**37** 拆卸磁碟機維修面板

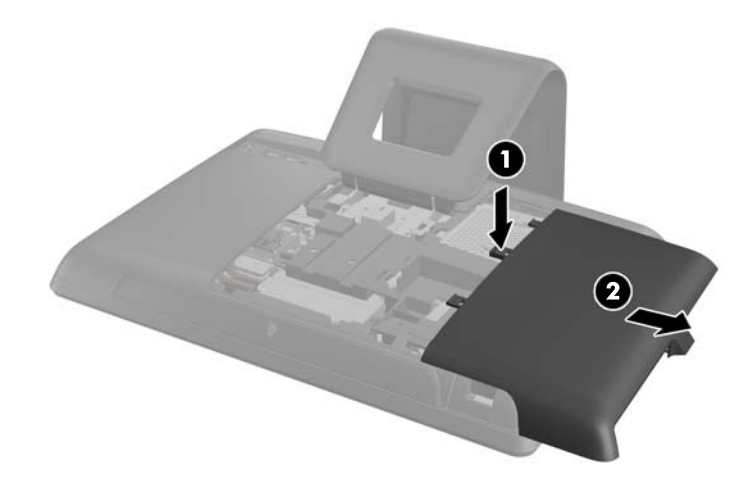

**9**. 拆下光碟機末端凸耳上用來將光碟機固定於電腦中的螺絲。

圖示 **2**-**38** 拆卸光碟機固定螺絲

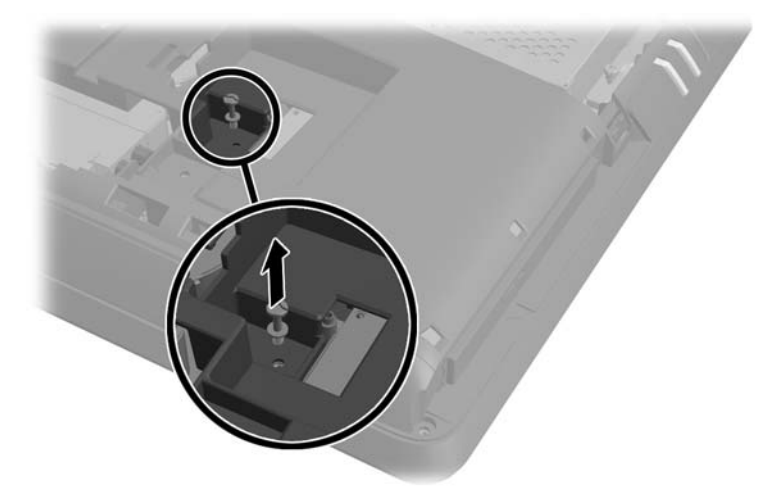

**10**. 以手指將光碟機邊緣向電腦側壓,將光碟機稍微從電腦推出。抓住磁碟機前端,將光碟機拉出電腦 外。

圖示 **2**-**39** 拆卸光碟機

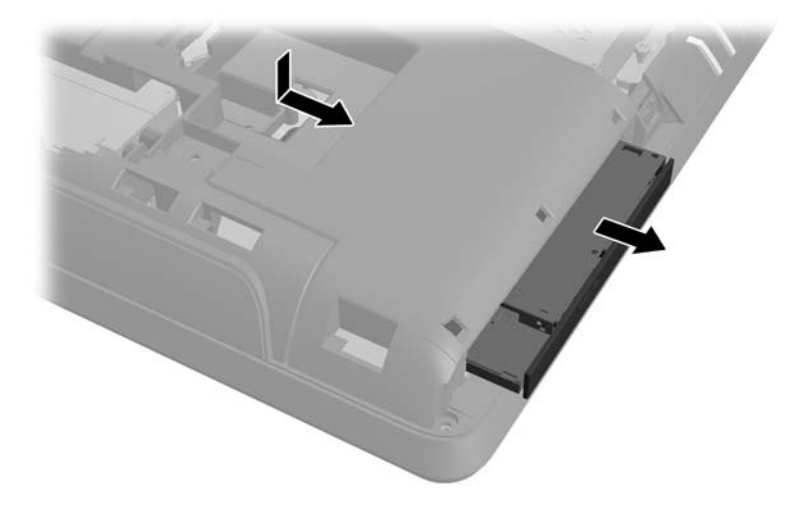

**11**. 將新的光碟機對齊電腦側面的開口。用力推入光碟機,直到邊緣卡入電腦機殼為止。

**学》附註:** 光碟機只能以一種方向安裝。

圖示 **2**-**40** 安裝光碟機

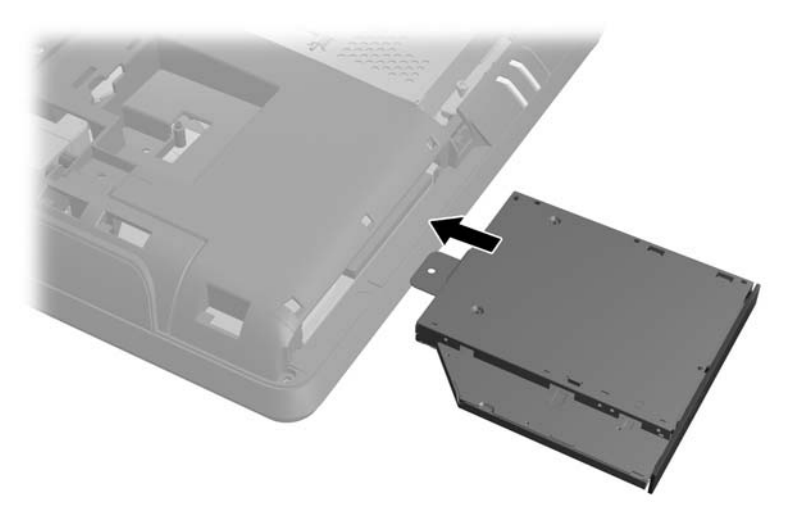

12. 鎖回螺絲,固定光碟機。

圖示 **2**-**41** 安裝光碟機固定螺絲

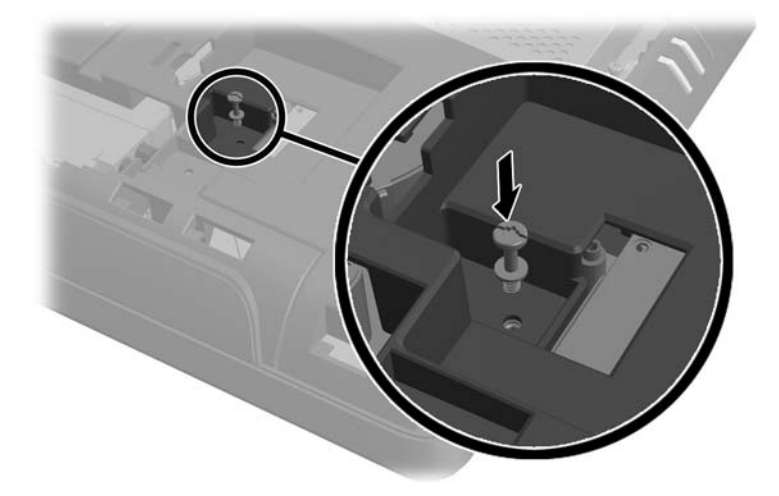

13. 將磁碟機維修面板置於電腦背面,面板邊緣大致對齊電腦邊緣,然後將面板朝電腦中央的方向推回 並卡入定位。

圖示 **2**-**42** 裝回磁碟機維修面板

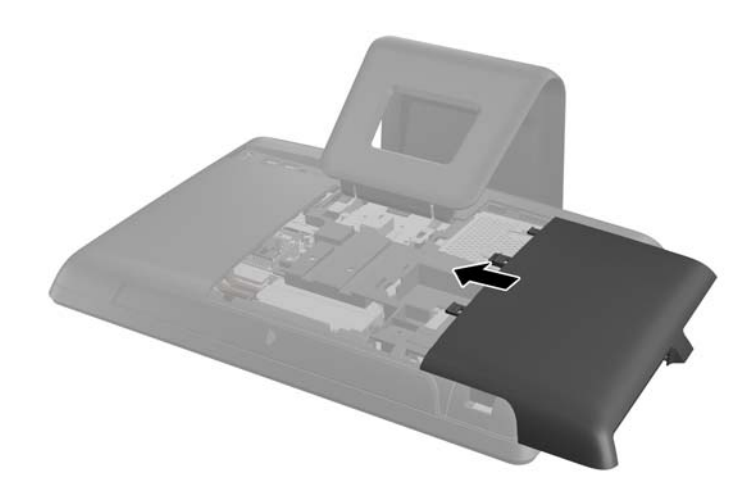

**14**. 將磁碟機面板閂鎖向上旋轉並關上,以固定磁碟機維修面板。

<span id="page-36-0"></span>15. 若要裝回中央維修面板,請向下插入面板底緣,然後從下至上用力按壓面板的每一側,使面板卡入 定位固定。

圖示 **2**-**43** 裝回中央維修面板

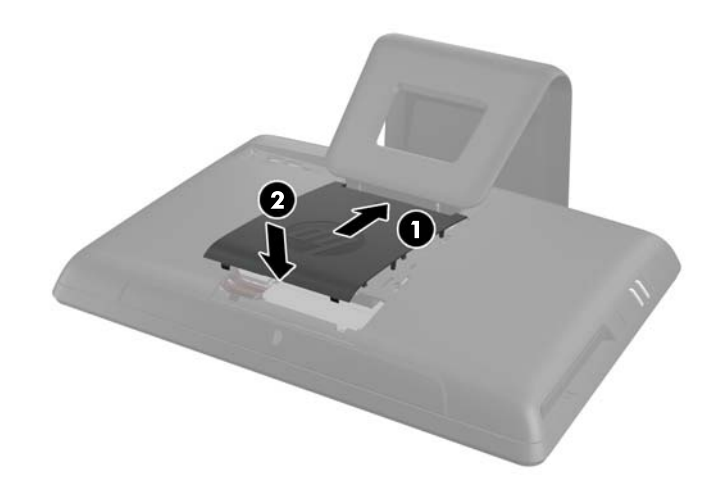

**16**. 拆下中央維修面板時如有任何安全性裝置鬆開,請重新鎖緊。

**17**. 重新連接電源線和外接裝置,然後啟動電腦。

# 安裝安全鎖

安全鎖(另行販售)可避免您的電腦失竊與意外變更。安全鎖是一個連結著纜線的鎖頭裝置。請將纜線 的一端綁在桌子上(或其他固定的物體),另一端則連結到電腦的安全插槽裡。請用鑰匙鎖住安全鎖。

#### 圖示 **2**-**44** 安裝安全鎖

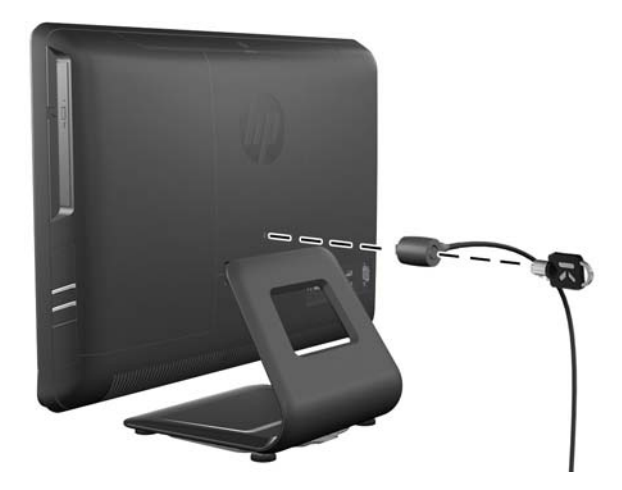

# <span id="page-37-0"></span>**A** 靜電釋放

從手指或其他導體所釋放的靜電會損害主機板或其他對靜電敏感的裝置。這種損害會縮短裝置原本的 使用壽命。

# 避免靜電損害

為了避免靜電損害,請遵守下列預防措施:

- 使用防靜電的容器運送與存放產品,避免用手接觸。
- 將對靜電有反應的零件裝在容器裡,直到抵達不受靜電影響的工作區域再取出。
- 將零件從容器取出前,先將容器放在接地的平面。
- 避免碰到針腳、導線或電路。
- 當碰觸對靜電有反應的元件或組件時,請確實接地。

# 接地方法

接地的方法有多種,請在處理或安裝對靜電有反應的零件時,使用下列一或多個方法:

- 使用防靜電腕套,透過接地線連接到接地的工作區或電腦機箱。防靜電腕套是一種彈性塑膠手環, 上面的接地線有 1 百萬歐姆 +/- 10% 的電阻。為了提供適當的接地效果,請配戴大小適中的腕 帶。
- 請在需要站立的工作環境裡使用腳跟套、腳趾套、或鞋套。當站在導電性地板或地毯上時,將雙腳 套上環套。
- 使用導電場維修工具。
- 使用附有摺疊式除靜電工作地毯的攜帶式維修套件。

如果您沒有上述建議的適當接地配備,請聯絡 HP 授權代理商、經銷商或服務供應商。

**学附註:** 如需靜電的相關資訊,請聯絡 HP 授權代理商、經銷商或服務供應商。

# <span id="page-38-0"></span>**B** 電腦操作準則、例行電腦維護與搬運準備

# 電腦操作準則與例行維護

依據下列準則來正確安裝及維護電腦:

- 讓電腦遠離濕氣過重、陽光直射、過熱或過冷的場所。
- 請在堅固、平坦的表面上使用電腦。在電腦所有的通風口處保留 10.2 公分的空隙,保持空氣流 通。
- 請勿堵塞任何通風孔或進氣孔,這樣會妨礙空氣流入電腦。
- 請勿在拆下任一維修面板的情況下時使用電腦。
- 請勿讓多台電腦過於靠近,避免電腦吸到彼此再次循環的空氣或熱氣。
- 如果電腦是在個別的機櫃中運作,機櫃上必須有進氣孔和通風孔,而且上述的操作準則也適用。
- 請勿讓液體濺到電腦和鍵盤。
- 請勿使用任何材質的物品蓋住通風孔。
- 安裝或啟用作業系統或其他軟體的電源管理功能,包括睡眠狀態。
- 進行下列任一清理電腦的作業之前,請先關閉電腦並拔下電源線:
	- 如有需要擦拭電腦外部時,請使用沾濕的軟布。使用清潔產品可能會使電腦褪色甚至掉漆。
	- 請勿使用任何含有石化原料的清潔劑,例如苯、稀釋劑或是任何揮發性物質來清潔螢幕或外 殼。上述化學物質可能會損壞電腦。
	- 使用柔軟、乾淨的防靜電乾布來清潔螢幕。如果有較難清理的情況,請以一比一的比例混合水 和異丙醇酒精來清潔顯示器。將清潔劑噴灑在布上,並用此濕布輕輕地擦拭螢幕表面。請勿將 清潔劑直接噴灑在螢幕表面。清潔劑可能會滲入面板並損壞電子零件。
	- 偶爾清潔電腦所有通風孔側面的通風孔。絨毛、灰塵和其他異物會堵塞通風孔,導致氣流受 阻。

# 光碟機預防措施

操作或清潔光碟機時,請按照下列準則:

- 請勿於作業中途移動光碟機。這會導致讀取發牛故障。
- 請勿將光碟機置於溫度變化劇烈的環境,因為可能會導致裝置內部凝結水氣。若光碟機使用時溫度 驟變,請至少等待一小時後再關閉電源。如果您立刻使用該裝置,則可能會導致讀取時發生故障。
- 請勿將光碟機放在溼度過高、溫度過高或過低、機械震動或陽光直射的場所。

A 注意: 如果有任何物體或液體掉落到光碟機中,請立即拔下電腦的插頭,並交由 HP 授權的服務供應 商檢查。

<span id="page-39-0"></span>搬運準備

準備搬運電腦時,請依循下列建議:

**1**. 將硬碟檔案備份在光碟機媒體或外接 USB 磁碟中。請確定備份媒體在存放或搬運途中不會暴露 在電子或磁性脈衝下。

**学附註:** 在系統電源關閉時,硬碟機會自動鎖定。

- **2**. 拆下並妥善收存所有的抽取式媒體。
- **3**. 關機並關閉外接式裝置。
- 4. 從電源插座拔除電源線,然後從個人電腦拔除電源線。
- 5. 切斷系統組件、外接式裝置和電源間的連線,然後切斷與電腦的連線。

第四十二章 確定所有介面卡都安插妥當並固定在介面卡插槽後,再搬動電腦。

**6.** 將系統組件和外接式裝置裝入原本的包裝盒,或是材質足以保護的類似容器。

# <span id="page-40-0"></span>索引

### 四畫

內部組件 [7](#page-12-0)

## 五畫

功能 鍵盤 [4](#page-9-0) 簡介 [1](#page-6-0) 正面組件 [2](#page-7-0)

### 六畫

光碟機 防範措施 [33](#page-38-0) 裝回 [26](#page-31-0) 安全鎖位置 [31](#page-36-0) 安裝 光碟機 [26](#page-31-0) 安全鎖 [31](#page-36-0) 記憶體 [8](#page-13-0) 硬碟機 [19](#page-24-0) 電池 [13](#page-18-0) 安裝準則 [6](#page-11-0)

### 七畫

更換電池 [13](#page-18-0)

#### 八畫

其他資訊 [6](#page-11-0) 取出電池 [13](#page-18-0)

#### 九畫

背面組件 [3](#page-8-0)

#### 十畫

記憶體 安裝 [8](#page-13-0) 拆卸 [8](#page-13-0) 規格 [8](#page-13-0)

#### 十一畫

側面組件 [3](#page-8-0) 接地方法 [32](#page-37-0) 組件 正面 [2](#page-7-0)

背面 [3](#page-8-0) 側面 [3](#page-8-0) 組件,內部 [7](#page-12-0) 規格 記憶體 [8](#page-13-0) 通風口準則 [33](#page-38-0)

### 十二畫

硬碟 , 裝回 [19](#page-24-0)

#### 十三畫

搬運準備 [34](#page-39-0) 電源線 , 連接 [6](#page-11-0) 電腦操作準則 [33](#page-38-0)

#### 十五畫

調整傾斜度 [5](#page-10-0)

### 十七畫

鍵盤功能 [4](#page-9-0)

#### 二十畫

警告與注意事項 [6](#page-11-0) 釋放靜電 , 預防損害 [32](#page-37-0)